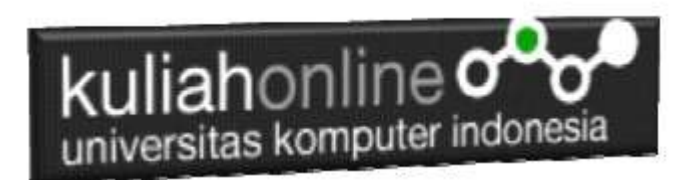

## Perulangan atau Looping

### Oleh:Taryana Suryana M.Kom

taryanarx@email.unikom.ac.id taryanarx@gmail.com Line/Telegram: 081221480577

# 6.0.Perulangan

Perulangan adalah proses mengulang-ulang eksekusi satu statement atau lebih blok statement tanpa henti, selama kondisi yang dijadikan acuan terpenuhi. Biasanya disiapkan variabel untuk iterasi atau variabel penanda kapan perulangan akan diberhentikan. .

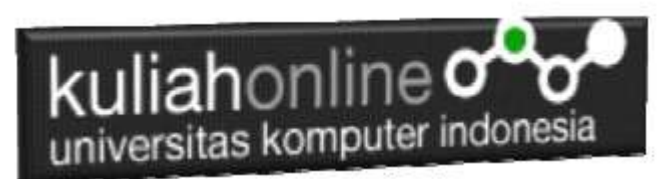

#### 6.1.Perulangan For

Perulangan for merupakan perulangan yang termasuk dalam couted loop, karena sudah jelas berapa kali ia akan mengulang.

Ada dua jenis perulangan dalam pemrograman:

- 1. Counted loop;
- 2. Uncounted loop.

Apa perbedaanya?

Counted loop adalah perulangan yang sudah jelas banyak pengulangannya. Sedangkan Uncounted loop tidak pasti berapa kali dia akan mengulang

#### NamaFile:for.php

```
<?php 
for ($i=0; $i<=10; $i++)echo "Perulangan ke- $i <br>";
?>
```
Yang perlu diperhatikan adalah kondisi yang ada di dalam kurung setelah kata for.

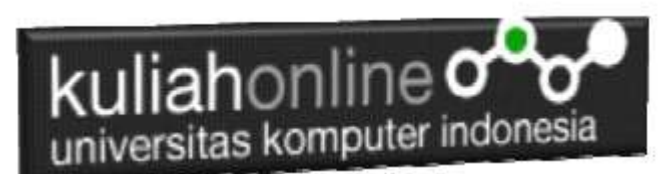

Kondisi ini akan menentukan:

- 1. Hitungan akan dimulai dari 0  $(\$i = 0)$ ;
- 2. Hitungannya sampai berapa? Sampai \$i<=10;
- 3. Lalu di setiap perulangan i akan bertambah +1 (\$i++).

Variabel \$i pada perulangan for berfungsi untuk menyimpan nilai hitungan.

Jadi setiap perulangan dilakukan nilai i akan selalu bertambah satu. Karena kita menentukannya di bagian i++.

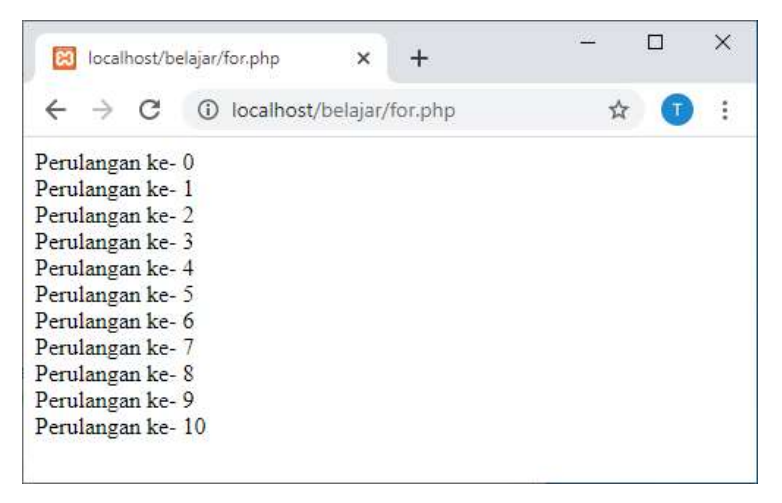

Gambar 6.1.Jendela Keluaran Perulangan For

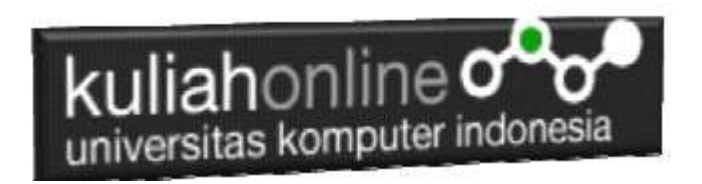

#### 6.2. Perulangan while

Perulangan while akan terus melakukan perulangan selama kondisi masih memenuhi.

NamaFile:while.php

```
<?php 
$i=1;while($i<=10){
    echo "Perulangan ke- $i <br>";
$i++;
} 
?>
```
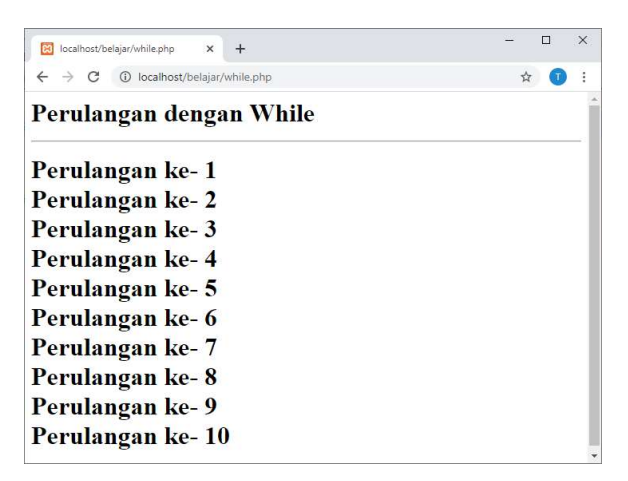

Gambar 6.2.Jendela Keluaran Perulangan While

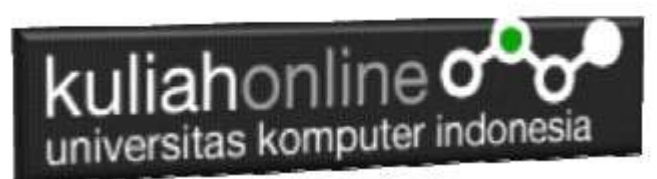

Contoh soal:

Misalkan ingin dibuat program untuk menampilkan hasil

perkalian seperti berikut:

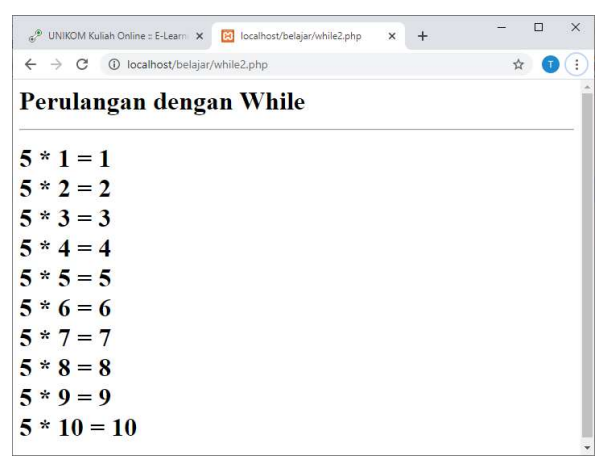

Gambar 6.3.Menampilkan Perkalian

Codingnya Programnya adalah sebagai berikut:

namaFile:while2.php

```
<?php 
$i=1;while ($i <=10) {
    echo "5 * $i = $i <br>";
$i++;} 
?>
```
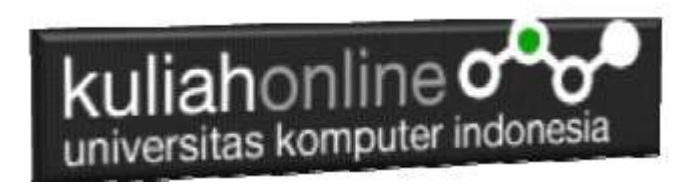

#### 6.3.Perulangan do..while

Perulangan do..while hampir sama dengan while ia akan terus melakukan perulangan selama kondisi masih memenuhi.

NamaFile:dowhile.php

```
<?php 
$i=1;do 
{ 
  echo "Perulangan ke $i <br>";
  $i++;} 
while (Si \leq 10);
?>
```
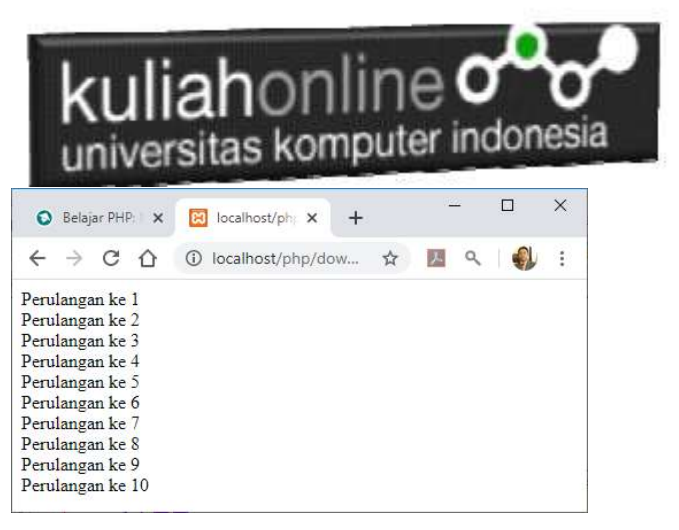

Gambar 6.4.Perulangan dengan do..while

#### 6.4.Perulangan foreach

Perulangan foreach sama seperti perulangan for. Namun, ia lebih khusus digunakan untuk mencetak array.

NamaFile:foreach.php

```
<?php 
$books = [ "Panduan Belajar PHP untuk Pemula", 
     "Membangun Aplikasi Web dengan PHP", 
     "Pemrograman Web dengan HTML", 
     "E-Commerce Menggunakan PHP" 
]; 
echo "<h5>Judul Buku Komputer:</h5>"; 
echo "<ul>"; 
foreach($books as $buku){ 
    echo "<li>$buku</li>";
```
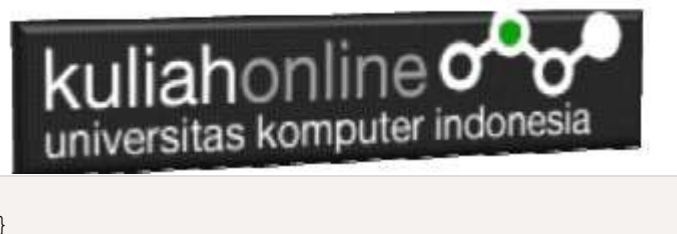

```
} 
echo "</ul>"; 
?>
```
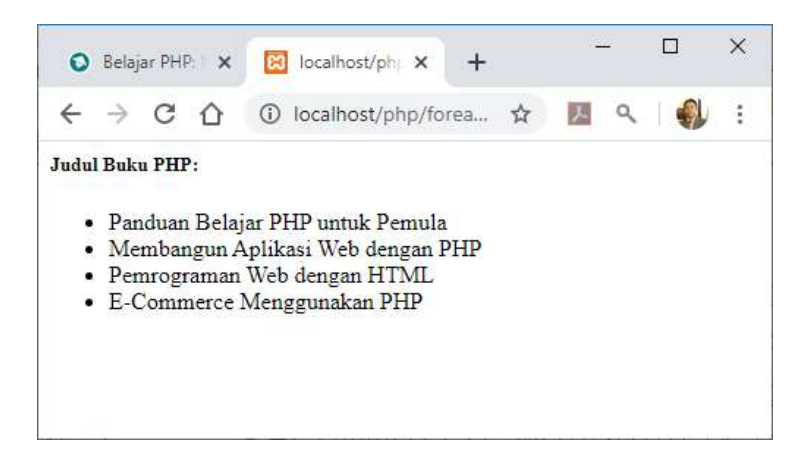

Gambar 6.5. Perulangan dengan foreach

6.5.Menampilkan Array dengan perulangan For Berikut adalah contoh, bagaimana membuat program untuk menampilkan data berikut:

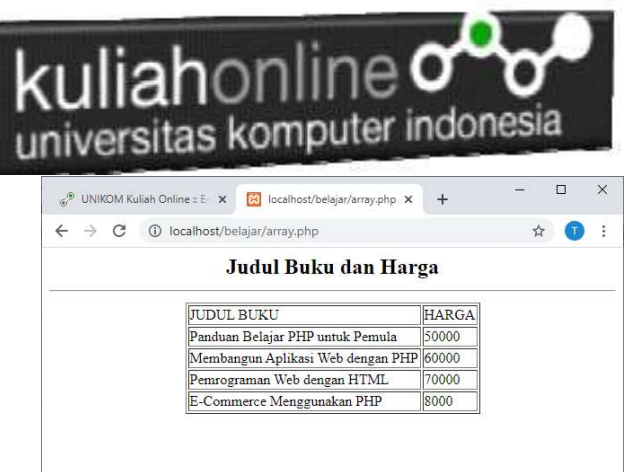

## Gambar 6.5.Menampilkan array dengan perulangan for

NamaFile:array.php

```
<?php 
$books = [ 
   "Panduan Belajar PHP untuk Pemula", 
   "Membangun Aplikasi Web dengan PHP", 
   "Pemrograman Web dengan HTML", 
   "E-Commerce Menggunakan PHP" 
]; 
$price = [50000,60000,70000,8000]; 
echo "<center>"; 
echo "<h2>Judul Buku dan Harga<hr>"; 
echo "<table border=1>"; 
echo "<tr><td>JUDUL BUKU<td>HARGA"; 
for($i=0;$i<=3;$i++) 
{ 
   echo "<tr><td>$books[$i]<td>$price[$i]"; 
} 
?>
```
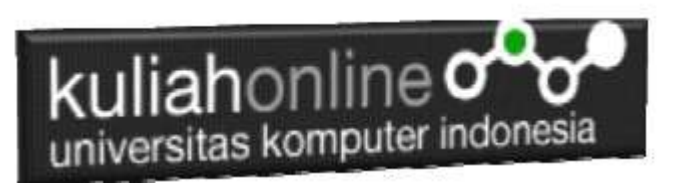

## TUGAS 6:

Buatlah table untuk menampilkan data berikut: Petunjuk: Gunakan Perulangan dan Array Array terdiri dari array kode, array namabarang, array harga dan array jumlah, total dapat dicari dari array harga \* array jumlah

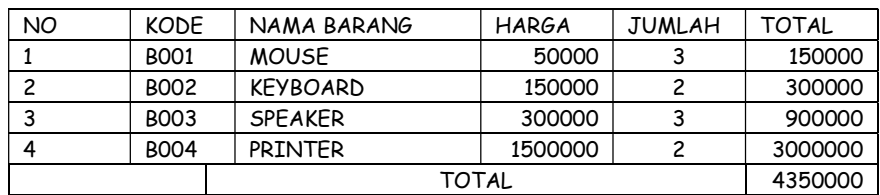

## TABEL HARGA BARANG

Program HTML dan Hasil Run Screenshot, dicopy ke dalam Word, dan kemudian di Konversi menjadi file PDF, selanjutnya kirim ke https://kuliahonline.unikom.ac.id Paling Lambat hari Minggu Jam 17.00 Wib

Buku Referensi: e-Commerce Menggunakan PHP dan MYSQL, Taryana Suryana, Graha Ilmu Jogyakarta